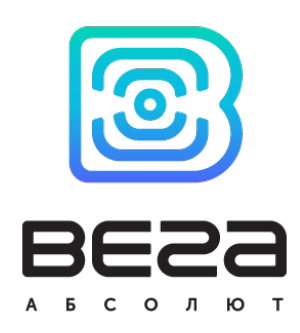

# СЧЕТЧИК ИМПУЛЬСОВ ВЕГА СИ-11

# Руководство по эксплуатации

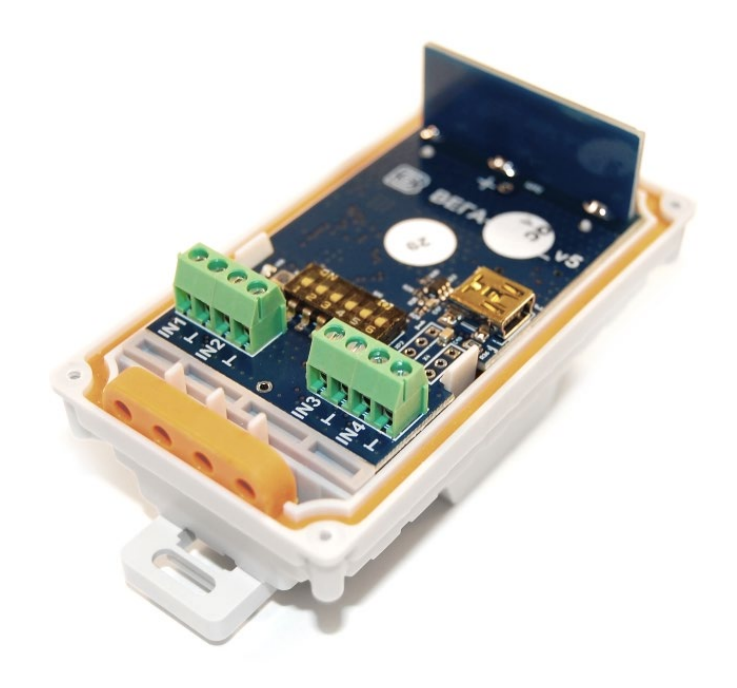

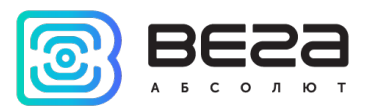

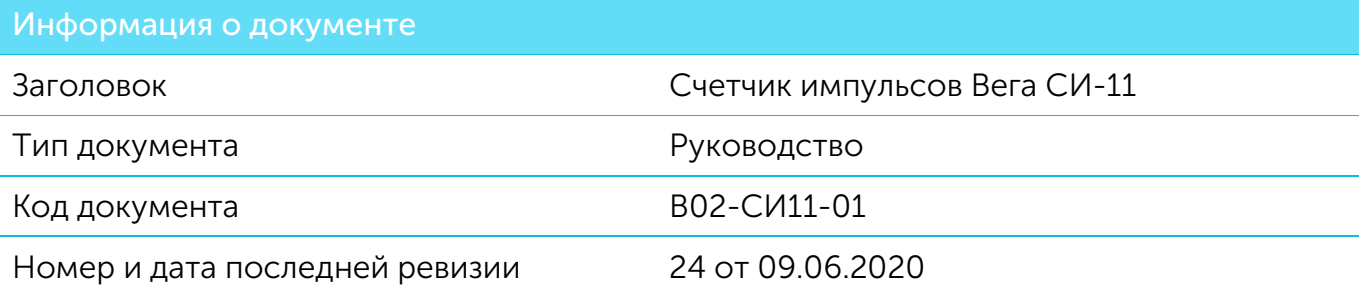

<span id="page-1-0"></span>Этот документ применим к следующим устройствам:

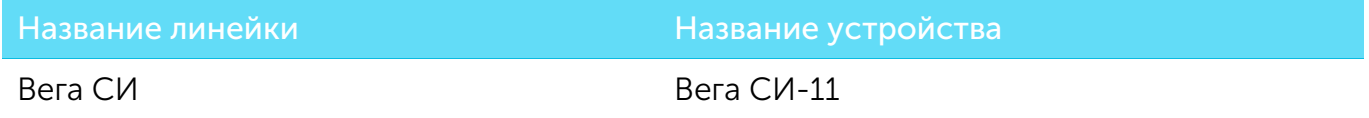

### История ревизий

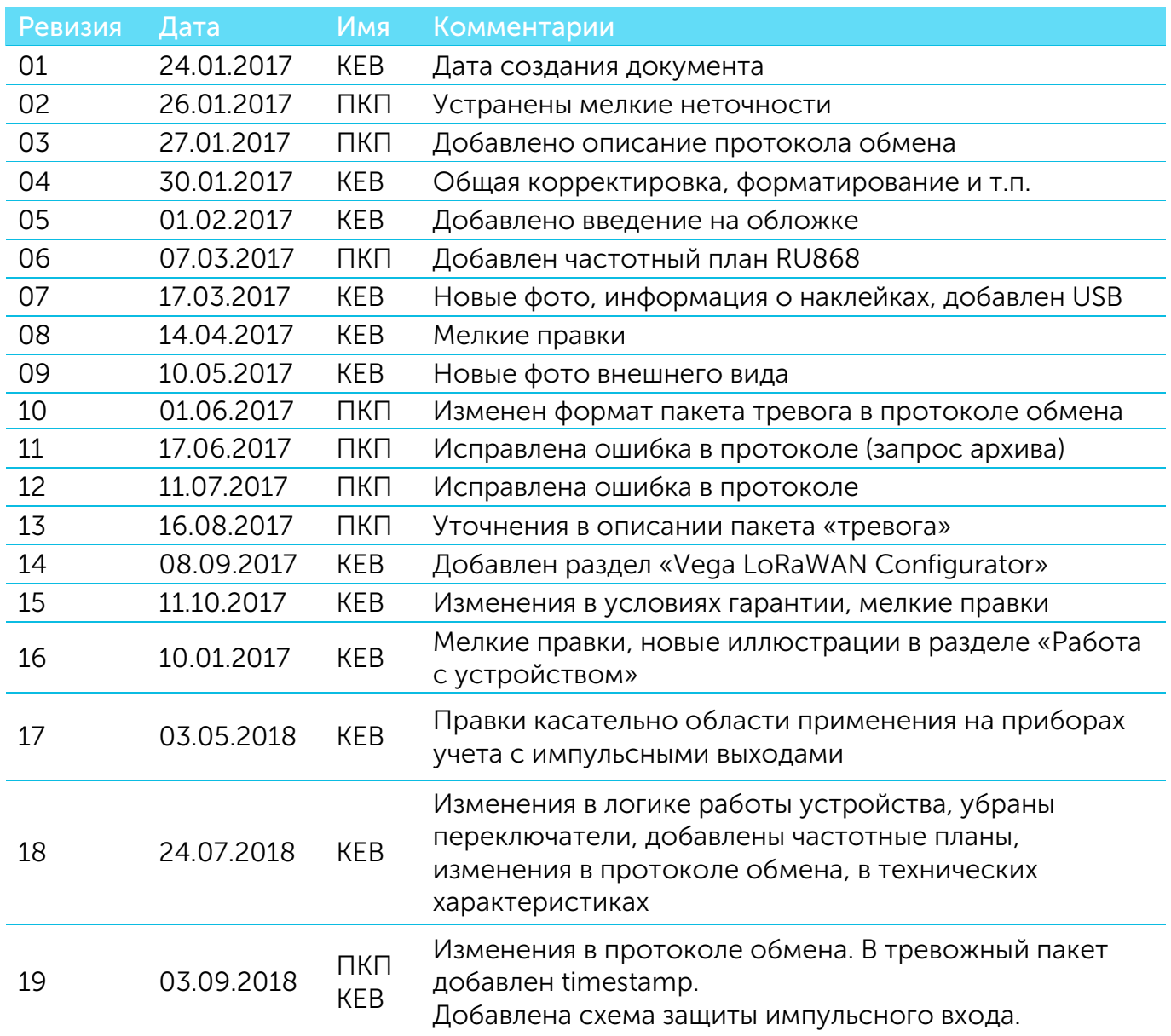

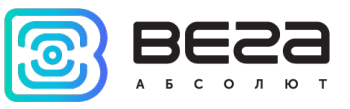

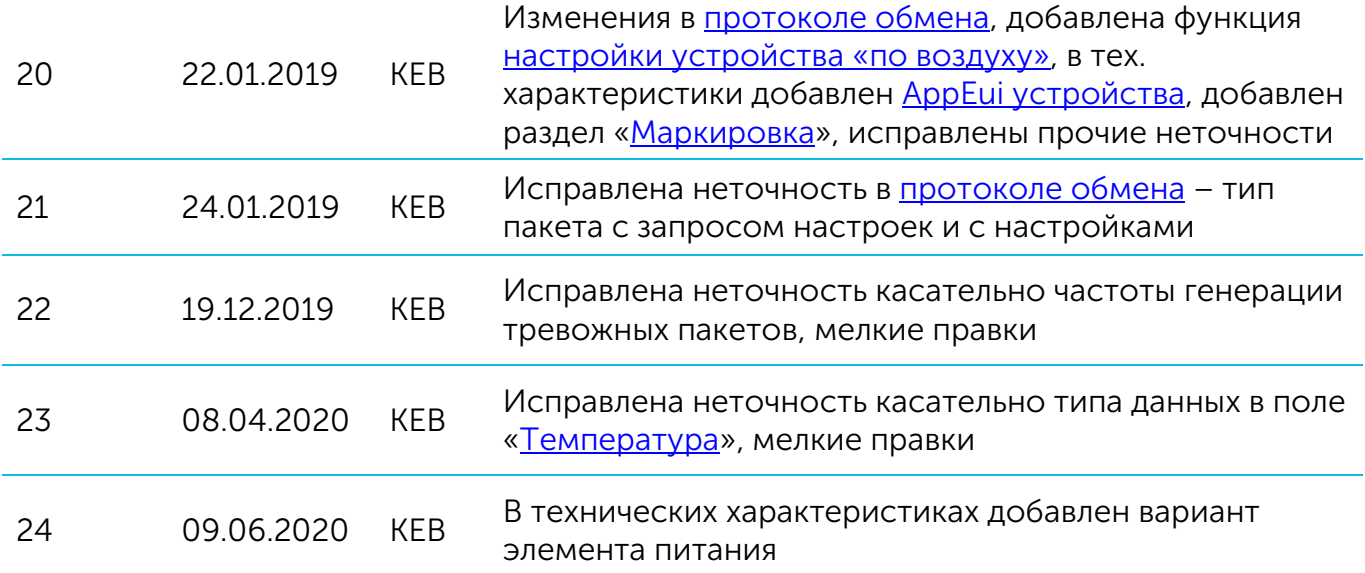

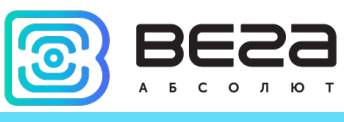

# **ОГЛАВЛЕНИЕ**

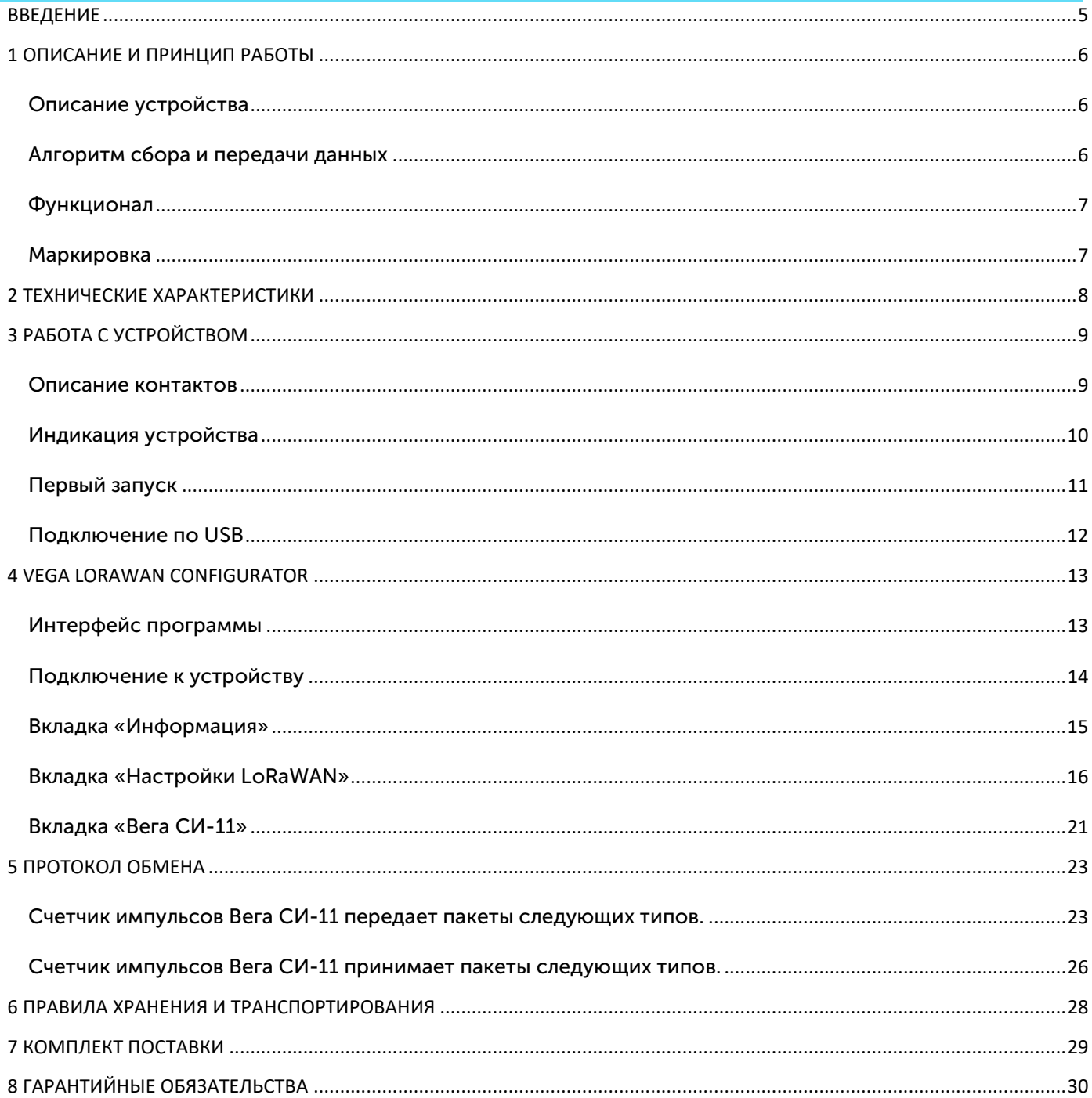

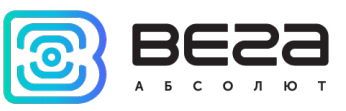

# <span id="page-4-0"></span>ВВЕДЕНИЕ

Настоящее руководство распространяется на счетчик импульсов Вега СИ-11 (далее – счетчик) производства ООО «Вега-Абсолют» и определяет порядок установки и подключения, а также содержит команды управления и описание функционала.

Руководство предназначено для специалистов, ознакомленных с правилами выполнения монтажных работ в области различного электронного и электрического оборудования.

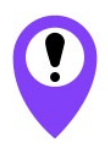

Для обеспечения устойчивой радиосвязи между базовой станцией и оконечным устройством рекомендуется избегать установки оборудования в места, представляющие собой непреодолимые преграды для прохождения радиосигнала, такие как: армированные перекрытия и стены, подвальные помещения, подземные сооружения и колодцы, стальные короба и т.д. При разворачивании сети, включающей в себя большое количество оконечных устройств, необходимым этапом является выполнение работ

по радиопланированию с проведением натурных экспериментов

ООО «Вега-Абсолют» сохраняет за собой право без предварительного уведомления вносить в руководство изменения, связанные с улучшением оборудования и программного обеспечения, а также для устранения опечаток и неточностей.

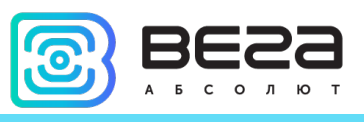

# <span id="page-5-0"></span>1 ОПИСАНИЕ И ПРИНЦИП РАБОТЫ

#### <span id="page-5-1"></span>ОПИСАНИЕ УСТРОЙСТВА

Счетчик импульсов Вега СИ-11 предназначен для выполнения счета импульсов, приходящих на 4 независимых входа, с последующим накоплением и передачей этой информации в сеть LoRaWAN.

Также устройство Вега СИ-11 может применяться в качестве охранного блока, любой из четырех входов может быть настроен на использование в качестве охранного.

Счетчик импульсов может быть использован на приборах учета коммунальных ресурсов и промышленном оборудовании с импульсным выходом типа геркон (сухой контакт) или открытый коллектор.

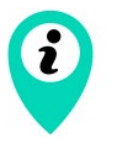

Оборудование с импульсным выходом типа NAMUR не поддерживается

Счетчик импульсов оснащен алгоритмом антидребезга с постоянной времени 5 мс. Подсчет импульсов осуществляется для частот до 200 Гц.

Элементом питания для счетчика служит встроенная батарея емкостью 3400 мАч или заменяемая батарея SAFT модель LS 17 500 емкостью 3600 мАч.

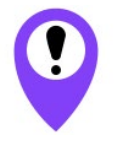

Устройство питается от неперезаряжаемой литий-тионилхлоридной (LiSOCl2) батареи Попытки зарядить батарею могут привести к возгоранию

#### <span id="page-5-2"></span>АЛГОРИТМ СБОРА И ПЕРЕДАЧИ ДАННЫХ

Показания считываются с прибора учета с настраиваемым периодом от 5 минут до 24 часов. Считанные показания сохраняются в память устройства и передаются при очередном сеансе связи с сетью LoRaWAN.

Период передачи данных может настраиваться от 5 минут до 24 часов. Передача данных осуществляется в случайный момент времени внутри выбранного периода. При очередном выходе на связь устройство начинает отправлять накопленные пакеты с показаниями, от самого раннего к самому позднему.

Если параметр «Запрашивать подтверждение» включен, то устройство будет отправлять следующий пакет только после получения подтверждения о доставке предыдущего. Если такое подтверждение не получено после выполнения указанного в настройках количества переповторов пакетов, СИ-11 завершает сеанс связи до следующего по расписанию. При этом устройство продолжает собирать данные

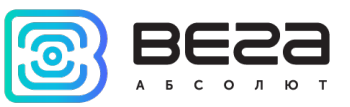

согласно периоду сбора данных и записывать в память. Непереданные пакеты остаются в памяти счетчика импульсов до следующего сеанса связи.

При выключенном параметре «Запрашивать подтверждение», устройство отправляет в сеть все накопленные пакеты по порядку с самого раннего до самого последнего. Проверки доставки пакетов в таком режиме нет. Непереданных пакетов в памяти устройства не остается.

Время внутренних часов устанавливается автоматически при подключении к «Vega LoRaWAN Сonfigurator» через USB, а также может быть скорректировано через LoRaWAN.

#### <span id="page-6-1"></span>ФУНКЦИОНАЛ

Счетчик импульсов Вега СИ-11 является устройством класса А (по классификации LoRaWAN) и обеспечивает следующий функционал:

- o поддержка ADR (Adaptive Data Rate)
- o поддержка отправки пакетов с подтверждением (настраивается)
- o два режима работы «Активный» и «Склад»
- o возможность переключения импульсных входов в режим "охранный" для подключения внешних датчиков протечки, охранных датчиков и т.д.
- o очередь отправки пакетов при невозможности доставки
- o привязка показаний ко времени по внутренним часам
- o внеочередной выход на связь при срабатывании охранных входов
- o измерение температуры
- o измерение заряда встроенной батареи в %

#### <span id="page-6-0"></span>МАРКИРОВКА

Маркировка устройства выполнена в виде наклеиваемой этикетки, которая содержит:

- o Наименование изделия;
- o DevEUI;
- o Месяц и год выпуска изделия;
- o QR-код, содержащий в себе DevEUI для автоматизированного учета.

Этикетка располагается в трех местах - на корпусе устройства, в паспорте и на упаковочной коробке.

Кроме того, на упаковочной коробке располагается дополнительная этикетка, содержащая:

- o Информацию о версии встроенного программного обеспечения;
- o QR-код, в котором содержатся DevEUI и ключи, необходимые для регистрации устройства в сети методом OTAA.

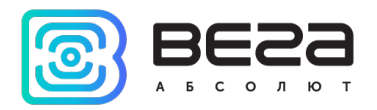

# <span id="page-7-0"></span>2 ТЕХНИЧЕСКИЕ ХАРАКТЕРИСТИКИ

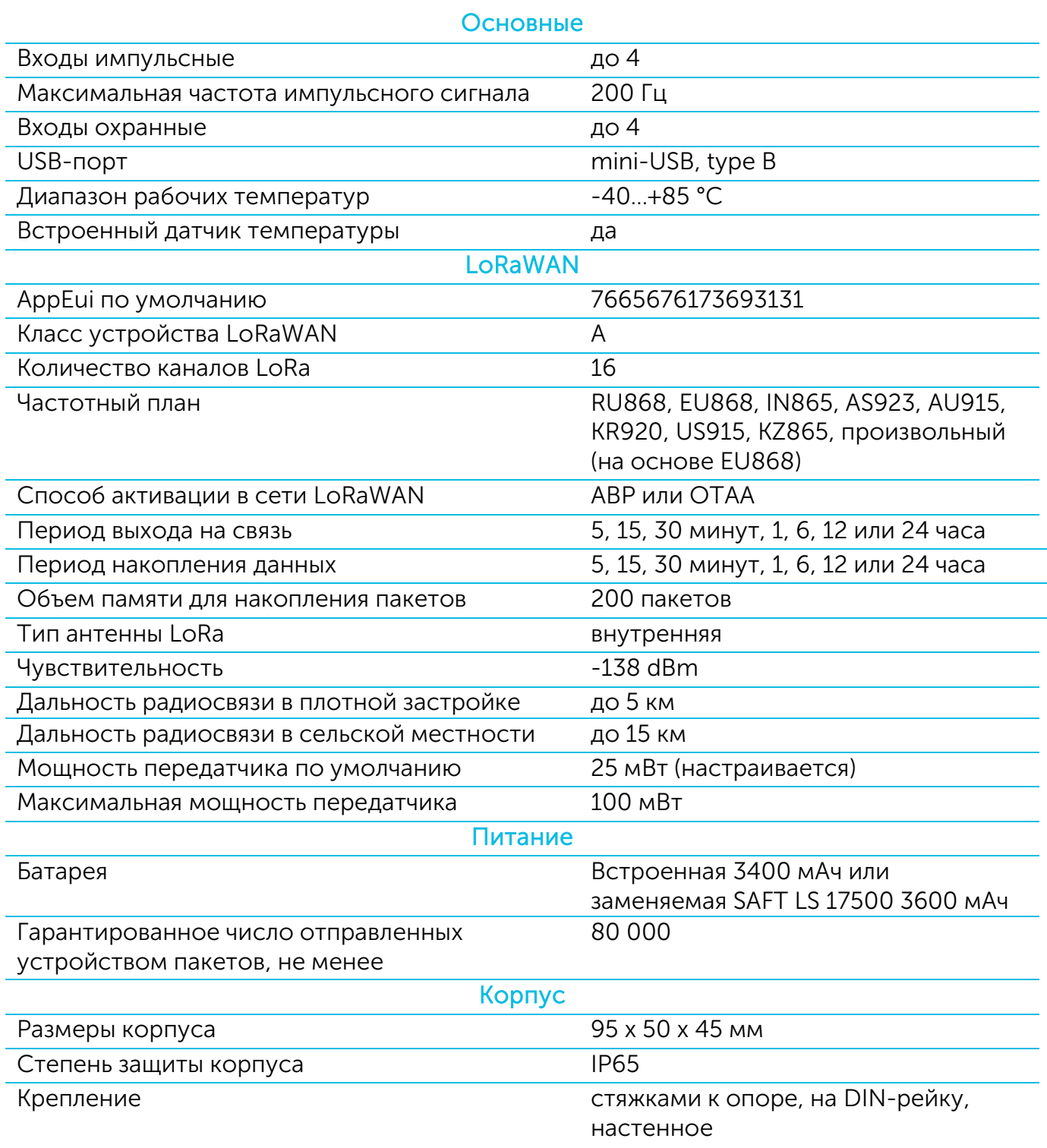

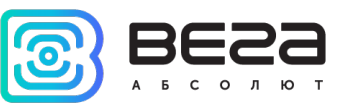

# <span id="page-8-0"></span>3 РАБОТА С УСТРОЙСТВОМ

#### <span id="page-8-1"></span>ОПИСАНИЕ КОНТАКТОВ

При подключении радиомодема к внешним устройствам следует учитывать внутреннюю схемотехнику его импульсных входов, приведенную на схеме ниже.

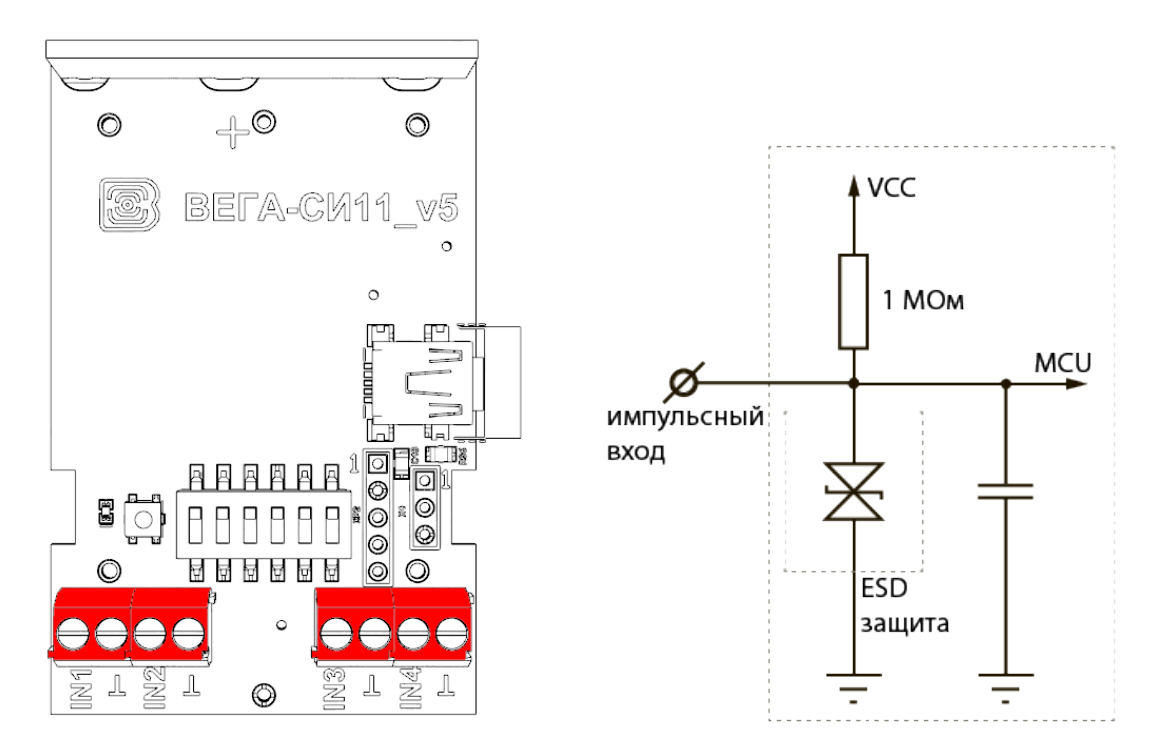

Счетчик импульсов имеет 4 пары контактов и позволяет подключать цепи со следующими типами замыкающих контактов:

- геркон;
- механическая кнопка;
- «открытый коллектор».

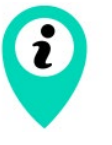

Оборудование с импульсным выходом типа NAMUR не поддерживается

Полярность имеет значение только для цепи с «открытым коллектором».

Импульсные входы могут быть настроены для использования в режиме «Охрана» через приложение «Vega LoRaWAN Configurator». В таком случае устройство не осуществляет подсчет импульсов на «Охранном» входе, а только следит за изменением его состояния. В случае срабатывания «Охранного» входа устройство активируется и отправляет в сеть сообщение с сигналом тревоги.

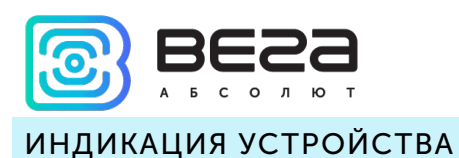

<span id="page-9-0"></span>Устройство имеет один светодиодный индикатор красного цвета, расположенный на плате. Индикация используется только на этапе активации устройства в сети LoRaWAN и при смене режимов работы.

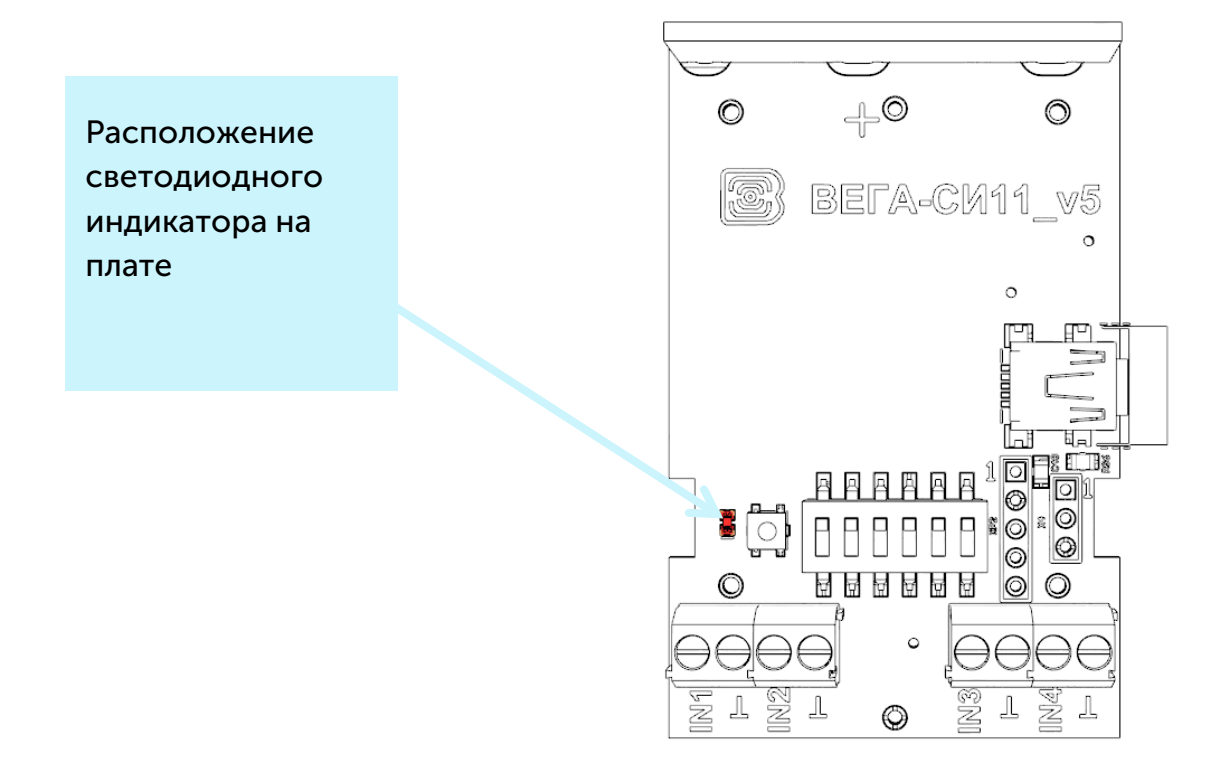

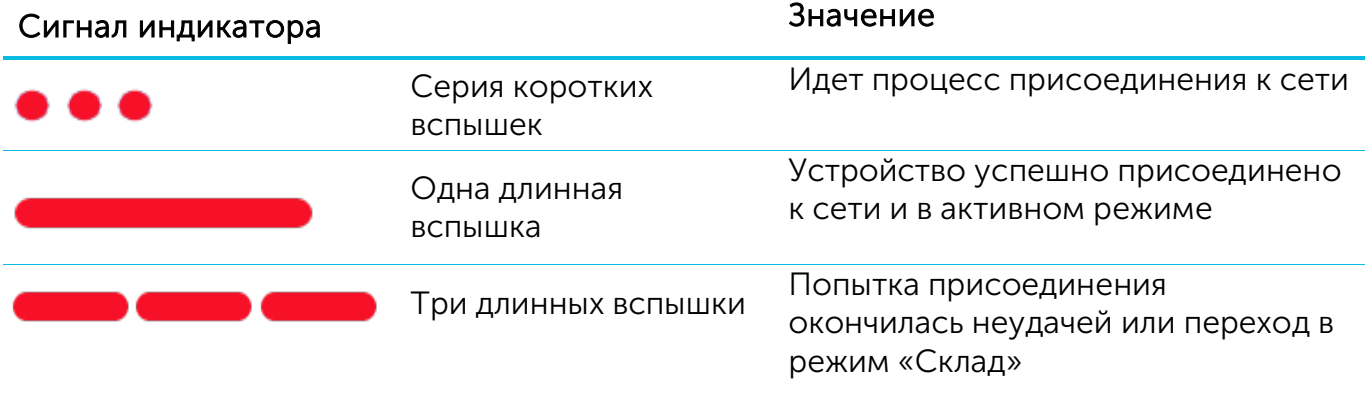

В случае неуспешной попытки присоединения к сети устройство продолжит накопление данных и будет осуществлять попытки присоединения к сети раз в 6 часов

E

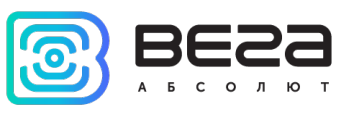

#### <span id="page-10-0"></span>ПЕРВЫЙ ЗАПУСК

Счетчик импульсов Вега СИ-11 постоянно включен, но имеет особый режим «Склад», предназначенный для хранения и транспортировки. В данном режиме устройство не осуществляет регулярную передачу данных в сеть. Перед началом использования счетчик необходимо вывести из режима «Склад».

Устройство Вега СИ-11 поддерживает два способа активации в сети LoRaWAN – ABP и OTAA. Выбрать один из способов можно с помощью приложения «Vega LoRaWAN Configurator» (см. раздел 4).

1. Способ ABP. После нажатия на кнопку запуска, устройство сразу начинает работать в режиме «Активный».

2. Способ OTAA. После нажатия на кнопку запуска, устройство осуществит три попытки присоединения к сети в заданном при настройке частотном диапазоне. При получении подтверждения активации в сети LoRaWAN, устройство подаст сигнал индикатором (свечение в течение 3 секунд) и перейдет в режим «Активный». Если все попытки окажутся неудачными, счетчик продолжит накопление данных и будет осуществлять попытки присоединения к сети раз в 6 часов.

Перевести устройство из «Активного» режима обратно в режим «Склад» можно при помощи длительного нажатия на кнопку запуска (более 5 секунд).

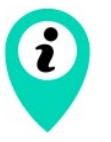

При переходе в режим «Склад» все показания с импульсных входов, накопленные в памяти устройства, сбрасываются

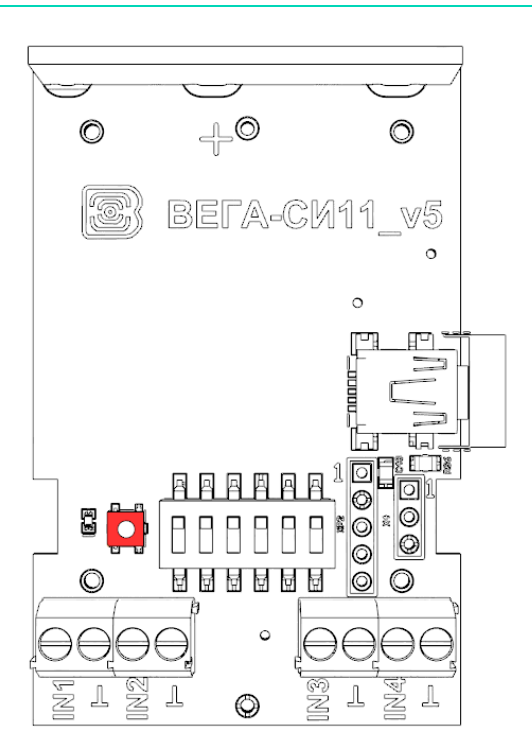

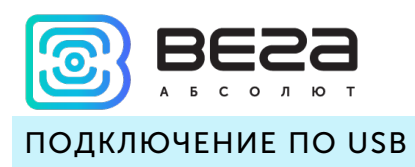

<span id="page-11-0"></span>Устройство Вега СИ-11 может настраиваться с помощью программы «Vega LoRaWAN Configurator» (см. раздел 4).

Перед первым подключением устройства к компьютеру необходимо установить драйвер для COM-порта stsw-stm32102, который можно скачать на сайте iotvega.com. После запуска исполняемого файла VCP\_V1.4.0\_Setup.exe появится окно установщика:

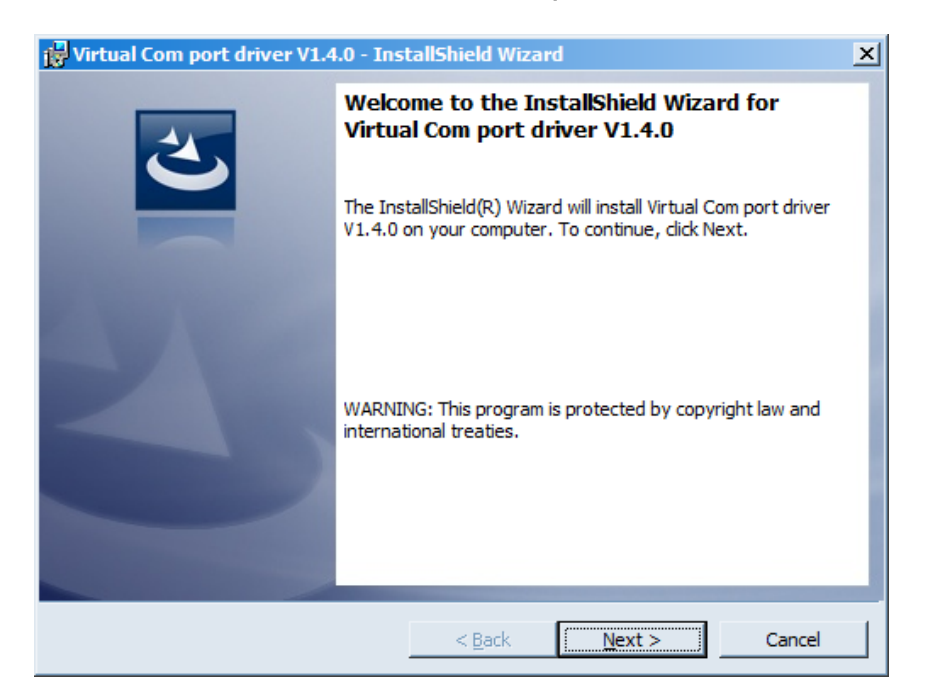

В этом окне нужно нажать кнопку Next, затем Install, после чего начнется установка. По окончании появится окно успешного завершения установки:

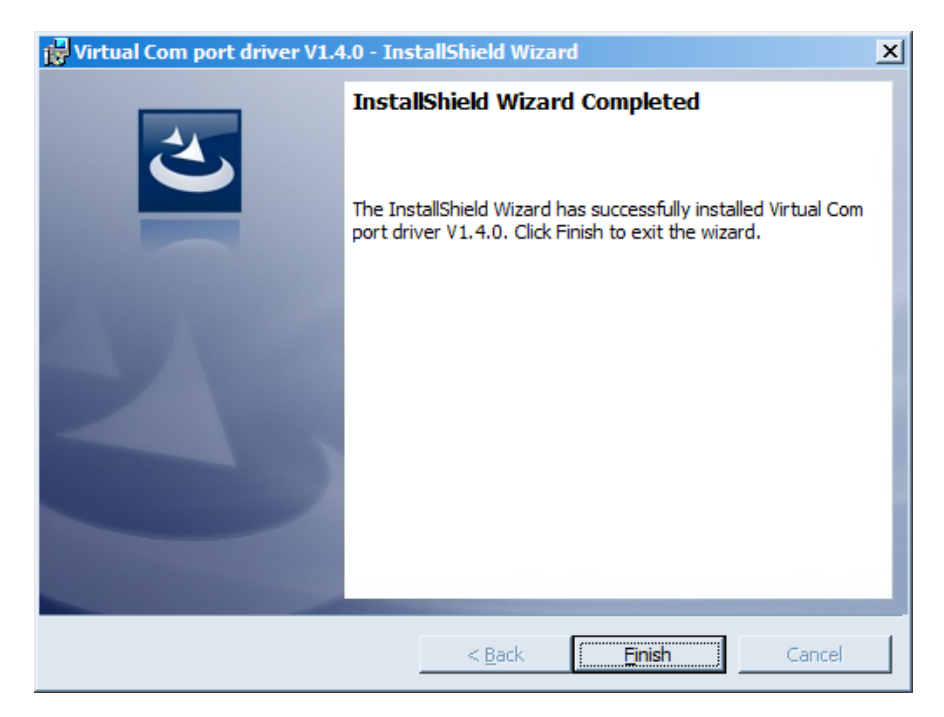

После нажатия Finish драйвер готов к работе, - можно подключать счетчик импульсов по USB.

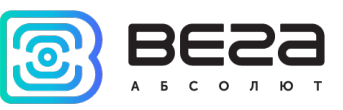

## <span id="page-12-0"></span>4 VEGA LORAWAN CONFIGURATOR

Программа «Vega LoRaWAN Configurator» (далее – конфигуратор) предназначена для настройки устройства через USB.

Конфигуратор имеет два режима работы – «Простой» и «Эксперт». В режиме «Простой» доступны только основные настройки, в режиме «Эксперт» основные настройки, расширенные настройки и возможность проверки зоны покрытия сигнала от базовых станций. Далее рассматривается работа программы в режиме «Эксперт».

#### <span id="page-12-1"></span>ИНТЕРФЕЙС ПРОГРАММЫ

Программа «Vega LoRaWAN Configurator» не требует установки. При запуске исполняемого файла появляется окно работы с программой.

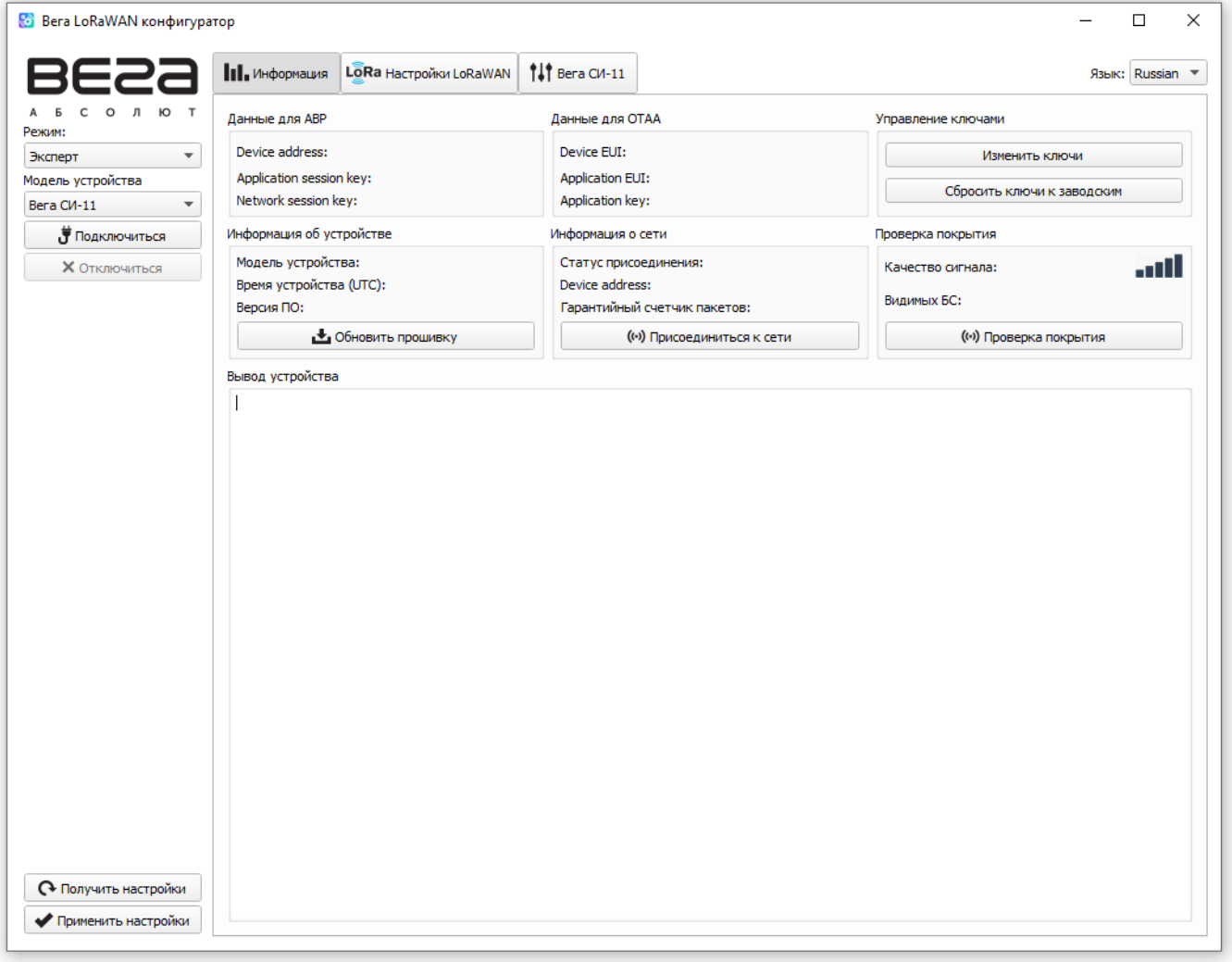

Меню слева позволяет переключаться между режимами работы программы «Простой» и «Эксперт», выбирать модель устройства, осуществлять подключение к устройству или отключиться от него, получать и применять настройки.

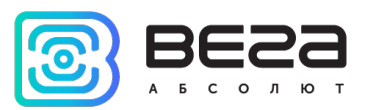

Окно программы содержит три вкладки – информация, настройки LoRaWAN и настройки устройства.

В правом верхнем углу находится меню выбора языка.

#### <span id="page-13-0"></span>ПОДКЛЮЧЕНИЕ К УСТРОЙСТВУ

Для подключения к устройству необходимо выполнить следующие шаги:

- 1. Подключить USB-кабель к устройству.
- 2. Запустить программу «Vega LoRaWAN Configurator».
- 3. Нажать кнопку «Подключиться» в меню слева.

Программа автоматически распознает тип устройства, и меню выбора устройства станет неактивным.

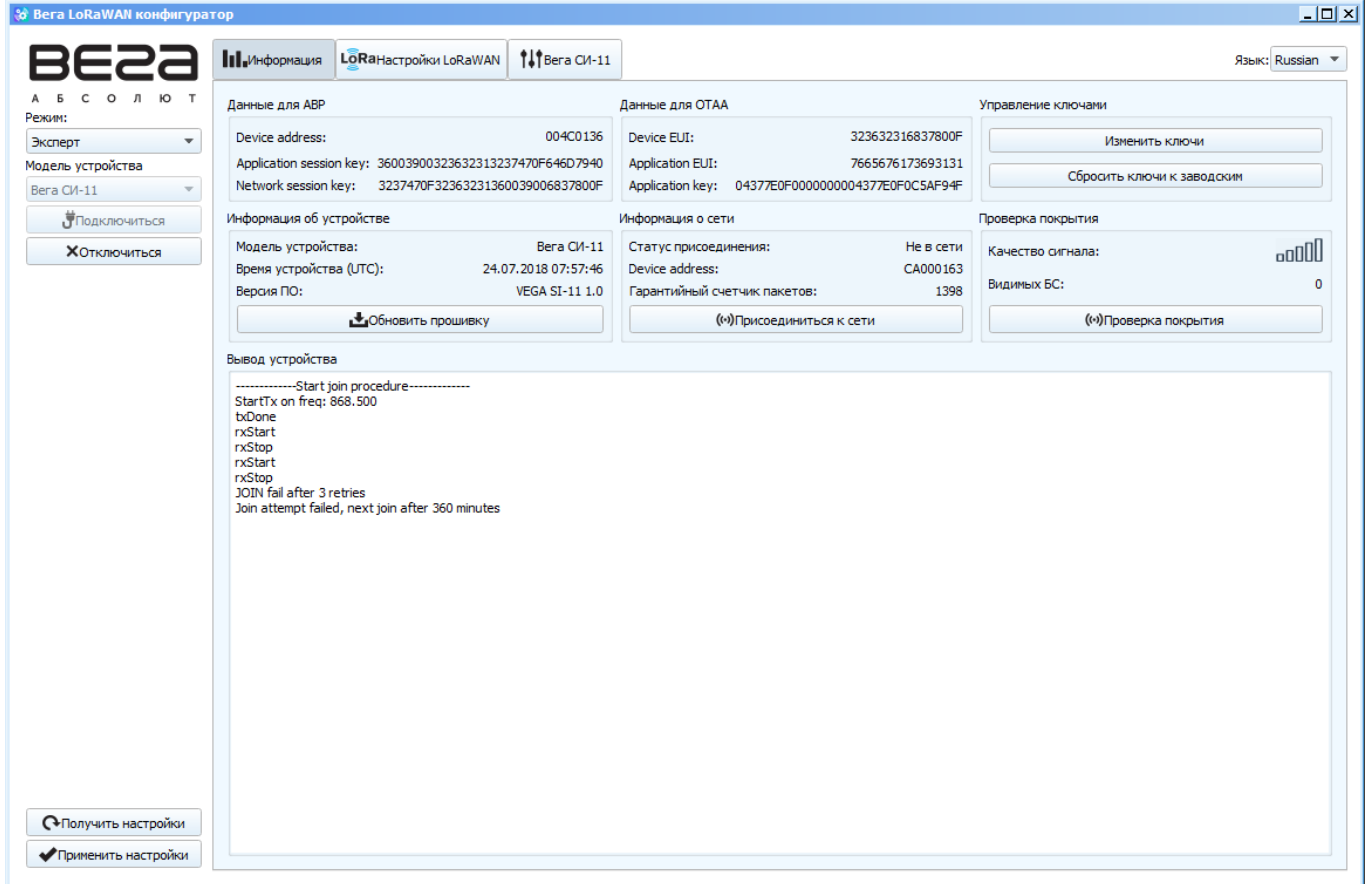

Для считывания настроек с устройства нужно нажать кнопку «Получить настройки», до этого момента в программе будут отображаться настройки по умолчанию или с последнего подключенного устройства.

После внесения необходимых изменений в настройки, следует нажать кнопку «Применить настройки» и только потом отключаться от устройства кнопкой «Отключиться».

![](_page_14_Picture_1.jpeg)

#### <span id="page-14-0"></span>ВКЛАДКА «ИНФОРМАЦИЯ»

Вкладка «Информация» отображает информацию об устройстве, его текущее состояние, а также данные, необходимые для регистрации устройства в LoRaWAN сети.

![](_page_14_Picture_94.jpeg)

Данные для ABP – отображаются данные, необходимые для регистрации устройства в сети LoRaWAN в режиме активации ABP (Activation By Personalization).

Данные для OTAA – отображаются данные, необходимые для регистрации устройства в сети LoRaWAN в режиме активации OTAA (Over The Air Activation).

Управление ключами (не отображается в режиме «Простой») – позволяет изменить заводские ключи для регистрации устройства в сети, а также сбросить ключи обратно к заводским настройкам.

Информация об устройстве – конфигуратор считывает информацию о модели устройства, его прошивке и автоматически корректирует время устройства при подключении к нему.

Обновить прошивку – позволяет выбрать файл прошивки с жесткого диска компьютера и осуществить его загрузку в устройство. По завершении загрузки

![](_page_15_Picture_0.jpeg)

устройство отключится от конфигуратора автоматически. Актуальную версию прошивки устройства можно скачать с сайта iotvega.com.

![](_page_15_Picture_89.jpeg)

Информация о сети – показывает, подключено ли устройство к сети LoRaWAN и его адрес.

Присоединиться к сети – выполняет присоединение к сети LoRaWAN выбранным ранее способом ABP или OTAA. Если устройство уже подключено к сети, произойдет переподключение.

Проверка покрытия (не отображается в режиме «Простой») – при нажатии, устройство отправляет в LoRaWAN сеть специальный сигнал, в ответ на который сеть сообщает ему количество базовых станций, принявших данный сигнал и качество сигнала. Данная кнопка работает только когда устройство присоединено к сети.

![](_page_15_Picture_90.jpeg)

Вывод устройства (не отображается в режиме «Простой») – мониторинг состояния устройства, все события в реальном времени выводятся на экран.

#### <span id="page-15-0"></span>ВКЛАДКА «НАСТРОЙКИ LORAWAN»

Вкладка «Настройки LoRaWAN» позволяет выполнить настройку различных параметров сети LoRa.

![](_page_15_Picture_91.jpeg)

![](_page_16_Picture_1.jpeg)

Частотный план – позволяет выбрать один из частотных планов, имеющихся на устройстве или задать *произвольный* частотный план. Произвольный частотный план функционирует на базе частотного плана EU-868.

![](_page_16_Picture_129.jpeg)

![](_page_16_Picture_130.jpeg)

В частотном плане устройства по умолчанию активны только те каналы, на которых устройство отправляет запросы на присоединение к сети (Join-каналы). Остальные каналы, которые устройство должно использовать могут быть переданы сетевым LoRaWAN сервером во время процедуры присоединения устройства к сети.

При выборе в поле «Частотный план» значения «Произвольный» необходимо вручную прописать частоты, которые устройство будет использовать. Для этого нужно нажать кнопку «Изменить», появится окно редактирования частот каналов:

![](_page_16_Picture_131.jpeg)

Данный частотный план позволяет задать до 16 каналов, а также частоту и скорость второго приемного окна.

![](_page_16_Picture_9.jpeg)

Первые три канала и второе приемное окно необходимо настроить в обязательном порядке, иначе произвольный частотный план будет считаться пустым

Способ активации в сети – позволяет задать способ активации ABP или OTAA.

Способ активации в сети:

![](_page_16_Picture_132.jpeg)

Запрашивать подтверждение – при выборе отправки пакета с подтверждением, устройство будет повторять отправку пакета до тех пор, пока не получит

![](_page_17_Picture_1.jpeg)

подтверждение от сервера, либо пока не закончится «Количество переповторов пакета» (см. далее).

![](_page_17_Picture_101.jpeg)

![](_page_17_Picture_4.jpeg)

При выборе отправки пакета без подтверждения, модем не будет знать, доставлен пакет или нет

Автоматическое управление скоростью (ADR) – данная опция активирует в устройстве алгоритм автоматического управления скоростью передачи данных со стороны сетевого сервера LoRaWAN. Чем выше качество принимаемого сетью сигнала, тем выше скорость будет устанавливаться на устройстве. Данную опцию рекомендуется включать только на стационарно установленных устройствах.

![](_page_17_Picture_102.jpeg)

Открывать первое приемное окно через (не отображается в режиме «Простой») – задает время, через которое устройство откроет первое приемное окно после передачи очередного пакета. Второе приемное окно всегда открывается через 1 секунду после первого.

![](_page_17_Picture_103.jpeg)

Задержка 1 на подтверждение присоединения к сети (не отображается в режиме «Простой») – задает время, через которое устройство откроет первое приемное окно для получения подтверждения присоединения к сети LoRaWAN при работе в режиме присоединения OTAA. Второе окно всегда открывается через 1 секунду после первого.

![](_page_18_Picture_1.jpeg)

![](_page_18_Picture_55.jpeg)

Количество переповторов пакета (не отображается в режиме «Простой») – если функция «Запрашивать подтверждение» отключена, устройство просто будет отправлять каждый пакет столько раз, сколько указано в данной настройке. Если «Запрашивать подтверждение» включено, устройство будет отправлять пакеты пока не получит подтверждение или пока не отправит столько пакетов, сколько указано в данной настройке.

![](_page_18_Picture_56.jpeg)

Мощность передатчика (не отображается в режиме «Простой») – регулируется мощность передатчика устройства при отправке пакетов в сеть LoRaWAN. Данная настройка может быть изменена сетью.

![](_page_19_Picture_1.jpeg)

![](_page_19_Picture_31.jpeg)

Скорость передачи (не отображается в режиме «Простой») – регулируется скорость передачи, на которой устройство будет передавать пакеты в сеть LoRaWAN. Данная скорость может быть изменена сетью, если включен алгоритм ADR.

![](_page_19_Picture_32.jpeg)

![](_page_20_Picture_1.jpeg)

#### <span id="page-20-0"></span>ВКЛАДКА «ВЕГА СИ-11»

#### Вкладка «Вега СИ-11» содержит настройки подключенного устройства.

![](_page_20_Picture_85.jpeg)

Текущее состояние – отображает текущие параметры устройства – количество подсчитанных импульсов на входах, температуру и заряд батареи. Чтобы сбросить показания импульсов на входах, необходимо перевести устройство в режим «Склад» длительным (более 5 секунд) нажатием на кнопку на плате (см. раздел «Первый запуск»).

Чтобы сбросить показания импульсов на входах, необходимо перевести устройство в режим «Склад» длительным (более 5 секунд) нажатием на кнопку на плате (см. раздел «Первый запуск»).

Настройки входов – позволяет выбрать режим работы входа – импульсный или охранный. При переводе входа в режим охранный, устройство будет отправлять в сеть тревожный пакет (см. раздел 5, пакет 2) всякий раз при срабатывании такого входа. Максимальная возможная частота генерации тревожных пакетов – раз в 1 секунду.

Настройки охраны – позволяет задать условие срабатывания охранного входа – при каком изменении состояния входа следует отправлять тревожное сообщение: при замыкании на землю, при размыкании, или при обоих изменениях состояния.

![](_page_21_Picture_1.jpeg)

Настройки передачи показаний – группа параметров, которые позволяют произвести настройку периодов сбора и передачи показаний, и часового пояса, по которому будут настроены внутренние часы счетчика.

Показания считываются с подключенного устройства в 00.00 по внутренним часам устройства, если задан период сбора данных 24 часа, в 00.00 и в 12.00, если период 12 часов и так далее. Все показания хранятся в памяти устройства до следующего сеанса связи.

Период передачи данных может настраиваться от 5 минут до 24 часов. Передача данных осуществляется в случайный момент времени внутри выбранного периода. При инициировании сеанса связи устройство начинает отправлять пакеты с показаниями, начиная с самого раннего.

При выключенном параметре «Запрашивать подтверждение», устройство отправляет в сеть все накопленные пакеты по порядку с самого раннего до самого последнего, освобождая, таким образом, очередь отправки пакетов в памяти.

Если параметр «Запрашивать подтверждение» включен, то счетчик будет отправлять следующий пакет только после получения подтверждения о доставке предыдущего. Если такое подтверждение не получено после выполнения указанного в настройках количества переповторов пакета, устройство завершает сеанс связи до следующего по расписанию. При этом устройство продолжает собирать данные согласно периоду сбора данных и записывать в память. Непереданные пакеты остаются в памяти устройства до следующего сеанса связи.

![](_page_22_Picture_1.jpeg)

## <span id="page-22-0"></span>5 ПРОТОКОЛ ОБМЕНА

В данном разделе описан протокол обмена данными СИ-11 с сетью LoRaWAN.

В полях, состоящих из нескольких байт, используется порядок следования little endian

#### <span id="page-22-1"></span>СЧЕТЧИК ИМПУЛЬСОВ ВЕГА СИ-11 ПЕРЕДАЕТ ПАКЕТЫ СЛЕДУЮЩИХ ТИПОВ

1. Пакет с текущими показаниями, передается регулярно на LoRaWAN порт 2

![](_page_22_Picture_198.jpeg)

Счетчик содержит в себе встроенные часы с календарем, время и дата на которых задается при производстве, а также могут быть скорректированы в процессе эксплуатации. Формирование пакетов с текущими показаниями происходит в моменты времени, кратные заданному в настройках периоду сбора данных:

- Для интервала 1 час: передаются показания на начало текущего часа;
- Для интервала 6 часов: передаются показания на 00:00, 06:00, 12:00, 18:00;
- Для интервала 12 часов: передаются показания на 00:00, 12:00;
- Для интервала 24 часа: передаются показания на 00:00 текущих суток.

![](_page_23_Picture_1.jpeg)

Расшифровка битового поля «Значения основных настроек»

![](_page_23_Picture_213.jpeg)

![](_page_23_Picture_214.jpeg)

При снятии показаний учитывается заданный в настройках часовой пояс.

2. Пакет «тревога», передается при замыкании охранного входа на LoRaWAN порт 2

![](_page_23_Picture_215.jpeg)

При передаче данного пакета в полях с показаниями на входах передается текущее число импульсов, снятое на момент фиксации тревоги.

![](_page_24_Picture_1.jpeg)

3. Пакет с запросом корректировки времени, передается один раз в 7 дней на LoRaWAN порт 4

![](_page_24_Picture_169.jpeg)

После получения пакета данного типа приложение может отправить радиомодему пакет с корректировкой времени.

4. Пакет с настройками - передается устройством на LoRaWAN порт 3

![](_page_24_Picture_170.jpeg)

![](_page_25_Picture_0.jpeg)

#### <span id="page-25-0"></span>СЧЕТЧИК ИМПУЛЬСОВ ВЕГА СИ-11 ПРИНИМАЕТ ПАКЕТЫ СЛЕДУЮЩИХ ТИПОВ

#### 1. Пакет с корректировкой времени – передается приложением на LoRaWAN порт 4

![](_page_25_Picture_244.jpeg)

2. Пакет с запросом настроек– передается приложением на LoRaWAN порт 3

![](_page_25_Picture_245.jpeg)

В ответ на данный пакет устройство пришлет пакет с настройками

![](_page_25_Picture_246.jpeg)

3. Пакет с настройками, полностью идентичен пакету от устройства

Передаваемый на устройство пакет с настройками может содержать не все настройки, поддерживаемые устройством, а только ту их часть, которую необходимо изменить.

Таблица ID настроек СИ-11 и их возможных значений

![](_page_25_Picture_247.jpeg)

#### Вега СИ-11 / Руководство по эксплуатации

![](_page_26_Picture_1.jpeg)

![](_page_26_Picture_145.jpeg)

![](_page_27_Picture_1.jpeg)

# <span id="page-27-0"></span>6 ПРАВИЛА ХРАНЕНИЯ И ТРАНСПОРТИРОВАНИЯ

Счетчики импульсов Вега СИ-11 должны храниться в заводской упаковке в отапливаемых помещениях при температуре от +5°С до +40°С и относительной влажности не более 85%.

Транспортирование счетчиков импульсов допускается в крытых грузовых отсеках всех типов на любые расстояния при температуре от -40°С до +85°С.

![](_page_28_Picture_1.jpeg)

# <span id="page-28-0"></span>7 КОМПЛЕКТ ПОСТАВКИ

Счетчик импульсов поставляется в следующей комплектации:

Счетчик импульсов Вега СИ-11 – 1 шт.

Винт – 4 шт.

Паспорт – 1 шт.

![](_page_29_Picture_1.jpeg)

# <span id="page-29-0"></span>8 ГАРАНТИЙНЫЕ ОБЯЗАТЕЛЬСТВА

Гарантийный срок на устройство составляет 5 лет.

Изготовитель обязан предоставить услуги по ремонту или заменить вышедшее из строя устройство в течение всего гарантийного срока.

Потребитель обязан соблюдать условия и правила транспортирования, хранения и эксплуатации, указанные в данном руководстве пользователя.

Гарантийные обязательства не распространяются:

- на элементы питания устройств;

- на устройства с механическими, электрическими и/или иными повреждениями и дефектами, возникшими при нарушении условий транспортирования, хранения и эксплуатации;

- на устройства со следами ремонта вне сервисного центра изготовителя;

- на устройства со следами окисления или других признаков попадания жидкостей в корпус изделия.

При возникновении гарантийного случая следует обратиться в сервисный центр по адресу:

630008, г. Новосибирск, ул. Кирова, 113/1.

Контактный телефон +7 (383) 206-41-35.

![](_page_30_Picture_1.jpeg)

![](_page_30_Picture_2.jpeg)

#### vega-absolute.ru

Руководство по эксплуатации © ООО «Вега-Абсолют» 2017-2020